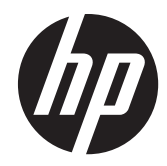

# 實作及最佳做法指南

HP MultiSeat 運算解決方案

© Copyright 2011 Hewlett-Packard Development Company, L.P. 此處所包含之 資訊可隨時更改,恕不另行通知。

Microsoft、Internet Explorer、MultiPoint 和 Windows 皆為 Microsoft Corporation 在美 國的註冊商標。

Adobe 及 Adobe Flash Player 為 Adobe Systems Incorporated 的商標或註冊商標。

Intel 和 Intel Active Management Technology (AMT) 是 Intel Corporation 在 美國和其他國家/地區的商標。

HP 產品與服務的保固僅列於隨產品及服務 所附的明確保固聲明中。本文件的任何部分 都不可構成任何額外的保固。HP 不負責本 文件在技術上或編輯上的錯誤或疏失。

本文件包含的專屬資訊受到著作權法所保 護。未經 Hewlett-Packard Company 書面 同意,不得複印、複製本文件的任何部分, 或將本文件的任何部分翻譯成其他語言。

第 2 版(2011 年 8 月)

第一版(2011 年 3 月)

文件編號: 656125-AB2

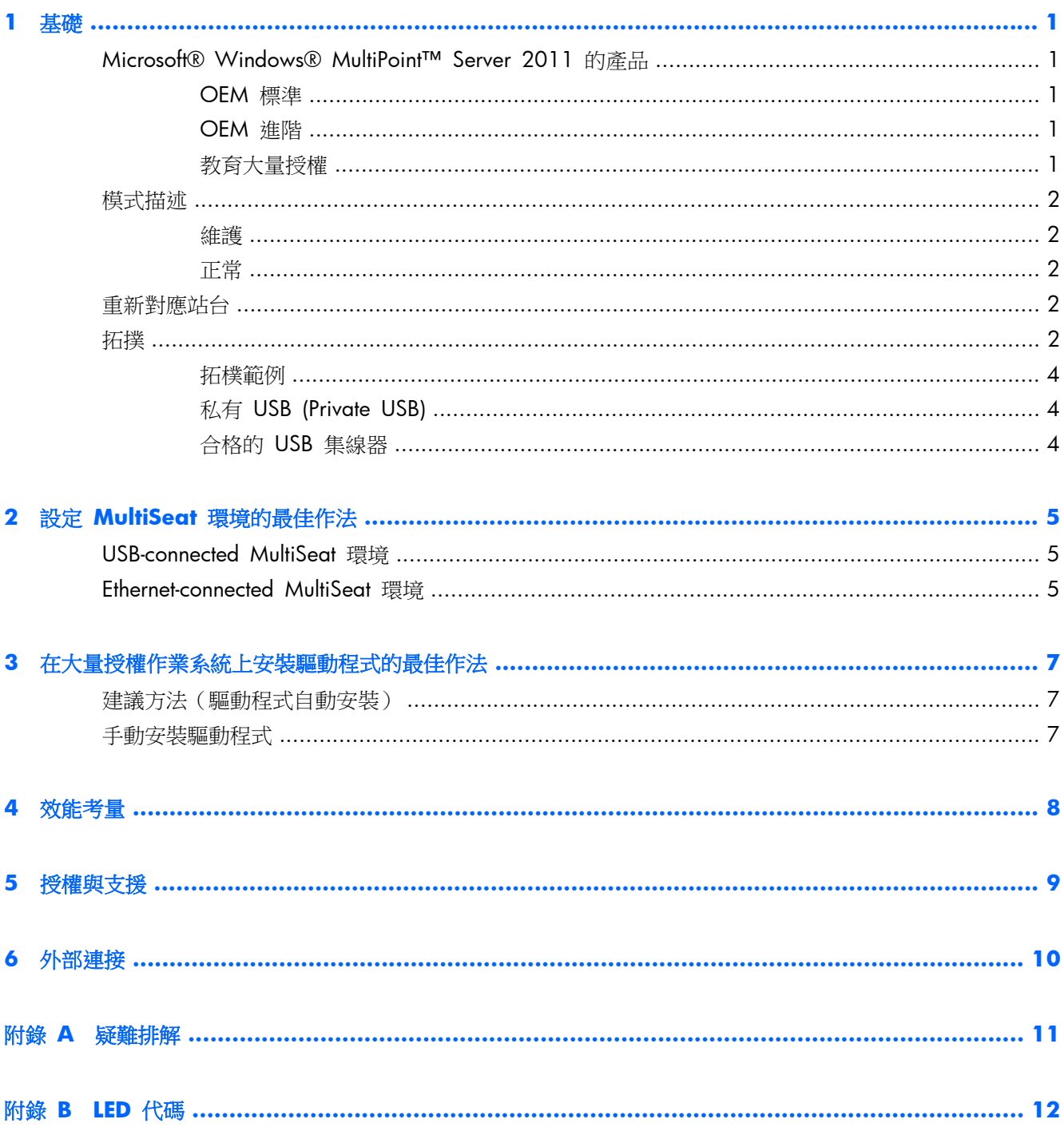

<span id="page-4-0"></span>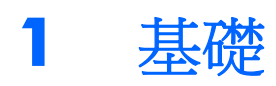

# **Microsoft® Windows® MultiPoint™ Server 2011** 的 產品

### **OEM** 標準

- HP MultiSeat ms6005 或 ms6200 桌上型電腦(主機電腦)從工廠運送時預先安裝 Windows MultiPoint Server 2011, 其中包含伺服器的真品證明書 (COA) 以及主機站台的用戶端存取授權 (CAL)
- HP Zero Client 另外販售; 用戶端作業系統 CAL 包含在內
- HP 預先安裝 18 種語言的 Windows MultiPoint Server 2011
- 不允許網域加入
- 作業系統使用者數目上限: 10 位 (請參閱位於第 8 [頁的效能考量](#page-11-0))
- 最大記憶體: 8 GB

### **OEM** 進階

- HP MultiSeat ms6005 或 ms6200 桌上型電腦(主機電腦)從工廠運送時預先安裝 Windows MultiPoint Server 2011, 其中包含伺服器的真品證明書 (COA) 以及主機站台的用戶端存取授權 (CAL)
- HP Zero Client 另外販售; 用戶端作業系統 CAL 包含在內
- HP 預先安裝 18 種語言的 Windows MultiPoint Server 2011
- 允許網域加入
- 作業系統使用者數目上限: 20 位 (請參閱位於第 8 [頁的效能考量](#page-11-0))
- 最大記憶體: 32 GB

### 教育大量授權

- HP MultiSeat ms6005 或 ms6200 桌上型電腦販售時已安裝 FreeDOS,而且未提供任何戶端存 取授權 (CAL)
- 小須購買 MultiPoint Server 2011 教育大量授權
- 必須從 HP 網站下載裝置驅動程式並且完成安裝
- HP Zero Client 不包含使用者 CAL
- 提供多種語言: 其中有 18 種語言完整當地語系化、20 種語言作業系統當地語系化(MultiPoint Manager 未當地語系化)
- <span id="page-5-0"></span>● 允許網域加入
- 作業系統使用者數目上限: 20 位(請參閱位於第 8 [頁的效能考量](#page-11-0))

## 模式描述

Microsoft Windows MultiPoint Server 2011 可以在下列描述的兩種不同模式下運作:

- 維護,請參閱位於第 2 頁的維護
- 一般,請參閱位於第 2 頁的正常

### 維護

維護模式係指系統管理使用者在執行維護任務時的 MultiPoint Server 2011 系統狀態。沒有切換至此 模式的站點一此模式將結束所有使用者工作階段。所有軟體與驅動程式安裝將在維護模式下執行,包含 更新系統設定。

維護模式可以在 MultiPoint Manager 中選取「切換為維護模式」然後存取。

### 正常

標準模式為預設模式。使用者通常會以標準模式在每個站登入與執行各項任務。每個工作階段會執行 不同的 RDP 工作階段。軟體更新與驅動程式安裝不得在標準模式下執行。

# 重新對應站台

MultiSeat 使用自動對應功能,讓每個連接的 Zero Client 產生關聯。如果自動對應功能無法運作,捨 用者可以手動讓其工作站與此功能產生關聯。自動對應不適用於主機電腦站台。如果組態變更,重新對 應功能可用來重新設定主機電腦站台的關聯性。

要執行此動作,請從 MultiPoint Manager 選取「重新對應所有站台」。

## 拓撲

- Windows MultiPoint Server 2011
	- Windows MultiPoint Server 2011 在主機系統上支援 PS/2 鍵盤/滑鼠。
	- Windows MultiPoint Server 2011 在主機電腦站台上支援音訊與麥克風。

 $\frac{1}{2}$ 附註: 為讓此運作,必須使用 PS/2 鍵盤和滑鼠設定主機站台。使用 USB 鍵盤或滑鼠將無 法運作。

◦ Windows MultiPoint Server 2011 支援透過 USB 纜線以菊輪鍊方式連接用戶端裝置。菊輪 鍊可以簡化佈線方式,並在不需要額外的 USB 集線器的情況下,延伸主機和站台之間的距 離。

**学例註:** 若是透過乙太網路連線的 Zero Client,則不支援菊輪鍊。

HP 對於每個鏈結所支援的用戶端裝置,不超過三個。

鏈結中的所有用戶端都必須使用 AC 電源。

物注: USB 2.0 規格所支援的纜線長度上限為五公尺。

您無法將 t100 或 t150 用戶端與連接至相同 MultiSeat 主機電腦的 t200 Zero Client 混用, 但 是您可以混用 t100 和 t150 用戶端裝置。

- HP MultiSeat 精簡型電腦 t100 系列(t100 和 t150 用戶端裝置)
	- 所有 t100 系列用戶端裝置都是透過 USB 纜線,直接連接至主機系統。
	- MultiSeat 精簡型電腦 t100 有適用於 PS/2 鍵盤/滑鼠、麥克風、喇叭/耳機和 VGA 顯示 器的連接埠。
	- MultiSeat 精簡型電腦 t150 有兩個 USB 連接埠和一個電源接頭,可以搭配 AC 變壓器或具 有直通電源的 HP 顯示器(例如 HP LE1851wt 18 吋寬螢幕 LCD 顯示器)使用(AC 變壓 器和顯示器另外販售)。
	- 若未連接選購的 DC 變壓器,t150 用戶端僅能支援一個 100 mA USB 裝置(低功率), 例如某些隨身碟。
- 適用於 MultiSeat 的 HP t200 Zero Client

**学附註:** 主機電腦必須是 HP MultiSeat ms6005 或 ms6200 桌上型電腦。HP MultiSeat ms6000 桌上型電腦不支援 t200 Zero Client。

- t200 Zero Clients 可以透過乙太網路或 USB 纜線,直接連接至主機系統。
- t200 Zero Client 有適用於乙太網路、麥克風、喇叭/耳機和 VGA 顯示器的連接埠。
- t200 Zero Client 有四個 USB 連接埠和一個電源接頭,可以搭配 AC 變壓器或具有直通電 源的 HP 顯示器(例如 HP LE1851wt 18 吋寬螢幕 LCD 顯示器)使用(AC 變壓器和顯示 器另外販售)。
- 若未連接選購的 DC 變壓器,t200 Zero Client 支援一個標準 USB 滑鼠和鍵盤,以及一個 100 mA USB 裝置 (低功率), 例如隨身碟。

若將選購的 DC 變壓器連接至運作中的電源插座或顯示器,則 t200 Zero Client 可支援一個 USB 鍵盤、一個 USB 滑鼠,以及兩個 500 mA(高功率)USB 裝置。

<span id="page-7-0"></span>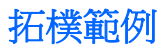

- HP MultiSeat 精簡型電腦 t100 系列
	- 6 個工作階段: 5 個直接連接至主機電腦的 t100 系列用戶端 + 主機站台
	- 10 個工作階段: 9 個直接連接至主機電腦的 t100 系列用戶端 + 主機站台(以 PS/2 滑 鼠和鍵盤設定)
- 適用於 MultiSeat 的 HP t200 Zero Client
	- 5 個工作階段: 4 個透過 USB 纜線直接連接至主機電腦的 t200 Zero Client + 主機站台
	- 6 個工作階段: 5 個 t200 Zero Client 和主機站台,每一個都透過乙太網路纜線連接至 LAN(區域網路)
	- 7 個工作階段: 3 個以菊輪方式鏈結的 t200 Zero Client(第 1 個與第 2 個連接,而第 2 個與直接透過 USB 纜線連接至主機電腦 + 主機站台的第 3 個連接)、3 個 t200 Zero Client 以及主機站台,每個都透過乙太網路纜線連接至 LAN

### 私有 **USB (Private USB)**

Windows MultiPoint Server 2011 現在在用戶端站台上提供私用的 USB 功能。例如,連接至 t150 用戶端或 t200 Zero Client 上的 USB 連接埠的 USB 隨身碟,僅能由該站台上的使用者存取。不過, 所有使用者都能夠存取連接至主機電腦上的 USB 隨身碟。如需各種 USB 裝置類型運作方式的詳細資 訊,請參閱 [Microsoft TechNet](http://technet.microsoft.com/en-us/library/wms-2011-usb-devices.aspx) 網頁。

### 合格的 **USB** 集線器

- Belkin 4 埠, 中 USB 2.0 [集線器供電:](http://h30094.www3.hp.com/product.asp?mfg_partno=F5U234V1) HP 產品編號 A519110
- Belkin 7 埠, 中 USB 2.0 集線器供雷: HP 產品編號 A519109
- Belkin 7 [埠,置有燈光的集線器:](http://www.belkin.com/IWCatProductPage.process?Product_Id=509287) 廠商產品編號 F5U700-BLK
- [Belkin Hi-Speed USB 2.0 4](http://www.belkin.com/IWCatProductPage.process?Product_Id=369775) 埠置有燈光的集線器: 廠商產品編號 F5U403TTBLK

# <span id="page-8-0"></span>**2** 設定 **MultiSeat** 環境的最佳作法

需要簡單明瞭的隨插即用功能或沒有乙太網路基礎架構的設定時,以 USB 連接的環境最為理想。當主 機電腦及其用戶端之間所需的距離必須大於 USB 所允許的距離時,以乙太網路連接的環境最為理想。 此種環境也有助於減少主機電腦周邊雜亂不堪的纜線。

E Manager Manager Manager Serve Steine Schein webman with the Manager of the Manager of the Manager Schein and hp.com,依序按一下支援與驅動程式和驅動程式與軟體下載,在欄位中輸入主機電腦型號(**ms6005** 或 **ms6200**),然後按一下搜尋,尋找最新的 t200 Zero Client 驅動程式。

## **USB-connected MultiSeat** 環境

此安裝程式適用於 t100 系列用戶端或 t200 Zero Client。

**学附註:** 您無法將 t100 系列用戶端與連接至相同 MultiSeat 主機電腦的 t200 Zero Client 混用, 但 是您可以混用 t100 和 t150 用戶端裝置。

- 將 Zero Client 連接到主機雷腦:
	- 將單一 Zero Client(非菊輪鍊中)透過 USB 纜線,直接連接至主機電腦。
	- 若要連接菊輪鍊中的 Zero Client,將每個用戶端透過 USB 纜線連接至下一個用戶端,然後 將菊輪鍊的一端透過 USB 纜線,連接至主機電腦。

学附註: 在一個菊輪鍊中,最多可以透過 USB 纜線連接三個 Zero Client。

菊輪鍊中的每個 Zero Client 都必須使用連接至 AC 電源的選購電源變壓器,或具有直通電 源的 HP 顯示器供電。

## **Ethernet-connected MultiSeat** 環境

此安裝程式僅適用於 t200 Zero Client。

- 不支援使用菊輪鍊方式脫離以乙太網路連接的 Zero Client。
- 若不使用 USB 連接供應電源,Zero Client 必須有其他電源: 連接至 AC 電源的選購電源變壓器 或具有直通電源的 HP 顯示器。
- 需要乙太網路基礎架構。
	- 這應該是 100 MB 或 1 Gb 的系統。
	- 強烈建議使用 DHCP。
	- 僅能在與主機電腦相同的子網路上看到 t200 Zero Client。
- 以乙太網路連接的 t200 Zero Client 對於作業系統來說,看起來像是本機 USB 裝置,如 MultiPoint Manager 中所顯示。
- 硬體重設有兩種類型:
	- 清除指派一開機時按住重設按鈕,直到 LED 閃藍色燈/琥珀色燈為止
	- 全部清除(原廠預設值)—按住重設按鈕七秒鐘,直到 LED 熄滅為止。這不需要在開機期間 進行,但裝置「不得」連接至主機(根據 MultiPoint Manager 中的 **Network Stations**(網 路站台)標籤)。
- **1**. 透過乙太網路纜線連接主機電腦與 LAN。
- **2**. 透過乙太網路纜線連接 t200 Zero Client 與 LAN。
- **3**. (建議)一次開啟一個 Zero Client 或一次開啟幾個小群組。
- **4**. (建議)在 MultiPoint Manager 的 **Network Stations**(網路站台)標籤中,變更 Name(名 稱)和/或 Location (位置)。
- **5**. (建議)標示每個裝置。
- **6**. 使用兩種方法中的一種,將 t200 Zero Client 指派給主機電腦:
	- 用戶端式(快速鍵)
	- **主機式 (GUI)**

#### 用戶端式(快速鍵)指派

**1**. 在 MultiPoint Manager 的 **Network Stations**(網路站台)標籤中,設定主機上的快速鍵。

子網路中的每個主機都必須有一個唯一的快速鍵。

- **2**. 請確認 LED 交替閃藍色燈和琥珀色燈,以確定 t200 Zero Client 還未指派給主機。如有需要,請 參閱上述的重設方法。
- **3**. 在連接至 t200 Zero Client 的鍵盤上,按下符合您希望此用戶端指派給該主機電腦上設定之快速 鍵的按鍵。
- **4**. 請等候 30 秒到 1 分鐘,直到裝置準備就緒,可以登入為止。

#### 主機式 **(GUI)** 指派

- **1**. 移至 MultiPoint Manager 中的 **Network Stations**(網路站台)標籤。
- **2**. 選取您要指派給此主機的用戶端。
- **3**. 從右側的工作區中,選擇 **Assign to this server**(指派給此伺服器)。

附註: 您可以在主機電腦上加入以 USB 連接的 t200 Zero Client 與以菊輪鍊方式連接的 t200 Zero Client,以及以乙太網路連接的 t200 Zero Client。它們必須以位於第 5 頁的 [USB-connected](#page-8-0) [MultiSeat](#page-8-0) 環境中所述的方式連接。

# <span id="page-10-0"></span>**3** 在大量授權作業系統上安裝驅動程式的最 佳作法

## 建議方法(驅動程式自動安裝)

從 DVD 安裝 Windows MultiPoint Server 2011 大量授權作業系統之前,請前往 www.hp.com 搜尋 適用於您主機電腦型號的驅動程式。選擇 MultiPoint 2011 OS 然後找出並下載 "HP Install Assistant" Softpaq (使用此方法,您就不需要下載其他任何驅動程式 Softpaq)。解壓縮 Softpaq 內容,然後仔 細遵循隨附的 PDF 指示進行。在從 DVD 安裝作業系統期間插入 USB 隨身碟時,這會建立將自動安裝 所需必要之驅動程式的 USB 隨身碟。

## 手動安裝驅動程式

若需要手動安裝驅動程式,請留意下列注意事項:

- 在維護模式下執行所有驅動程式與軟體安裝。
- 請等到所有驅動程式都安裝完成後再連接用戶端至主機系統。
- 在安裝其他驅動程式「之前」,安裝圖形驅動程式; 否則,解決方案可能無法正確運作。
- 安裝所有系統驅動程式(適用於每個 HP 主機電腦機型的驅動程式可從 HP.com 網站上取得)。 手動安裝驅動程式時,您不需要下載 "HP Install Assistant" Softpaq。
- 請在必要時切換回維護模式,直到所有驅動程式均安裝完成為止。
- 使用 32 位元版本的 Internet Explorer® 安裝瀏覽器附加元件(例如 Adobe® Flash® Player)。
- 確定您已安裝最新版的 Microsoft 更新程式。
- 檢查 HP MultiSeat 主機 PC 上的 BIOS 符合 HP.com 網站的最新版本要求。
- 載入驅動程式後,請遵從快速安裝海報的順序連接用戶端。
- 當所有驅動程式與軟體均安裝完成後,請重新開機為標準模式。

# <span id="page-11-0"></span>**4** 效能考量

評估 MultiSeat 解決方案的效能時,請考量下列事項:

- 每個用戶端工作階段,包含主機系統,將提供附加至用戶端/主機的螢幕原始解析度。MultiPoint 作 業系統不會試圖減低每個工作階段的解析度或色彩深度。
- 效能將是每個工作階段之應用程式執行及每個主機系統之用戶端工作階段數目的影響因素之一。
- 有些 Flash 設計的網站需要使用大量的 CPU,即使是單一桌面系統。由此可知,同時執行多部 Flash 驅動的 MultiSeat 終端機將導致非常大量的 CPU 消耗。這樣一來將造成用戶端的效能衰 減,包含但不限於滑鼠與鍵盤的延遲回應。一旦發生這種情況,請減少用戶端數目直到您獲得可接 受的回應為止。
- 要擁有更優異的效能,最有用且最簡單的做法是確保切合需求的 MultiSeat 主機系統、基礎或延伸 設定,以及 MultiSeat 解決方案的有效運用。
- MultiPoint 作業系統的使用者工作階段已內建 Internet Explorer 8 瀏覽器。強烈建議您使用相容 模式以減輕任何和舊網站之間的相容問題。
- 接著,您必須確認是否最符合連接至每個主機系統的用戶端數目。最佳的參考是 Microsoft TechNet。請參閱位於第 10 [頁的外部連接](#page-13-0)。

<span id="page-12-0"></span>**5** 授權與支援

有幾種支援選項可以使用—這些都必須單獨購買:

- WMS VL [支援指向專業客戶的連結](http://www.microsoft.com/licensing/existing-customers/manage-my-agreements.aspx#tab=1)
- Microsoft [大量授權服務中心](https://support.microsoft.com/oas/default.aspx?ln=en-us&x=15&y=8&c1=508&gprid=15025&&st=1&wfxredirect=1&sd=gn) (VLSC)

# <span id="page-13-0"></span>**6** 外部連接

- [HP MultiSeat](http://www.hp.com/go/multiseat) 解決方案
- [Microsoft Windows MultiPoint Server](http://social.technet.microsoft.com/Forums/en-US/windowsmultipointserver/threads) 論壇
- 適用於 [Windows MultiPoint Server 2011](http://technet.microsoft.com/en-us/library/gg609207.aspx) 的 Microsoft TechNet
- **[Microsoft Partner Network](https://partner.microsoft.com/global/40132756)**

<span id="page-14-0"></span>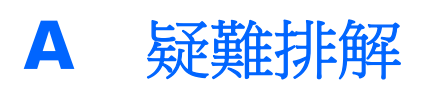

#### **Windows MultiPoint** 在某些較大型的顯示器上,無法顯示顯示器原生或建議的解析度。

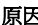

原因 いっきょう かんじょう かんきょう アイスタン 解決方案

MultiSeat Zero Client 的最大解析度比某些較大型顯示器可以 t200 Zero Client 所支援的最大解析度為 2048 x 1152。 顯示的最大解析度還要低。

#### 從 **USB** 切換到 **PS/2** 滑鼠或鍵盤(反之亦然)需要重新對應站台。

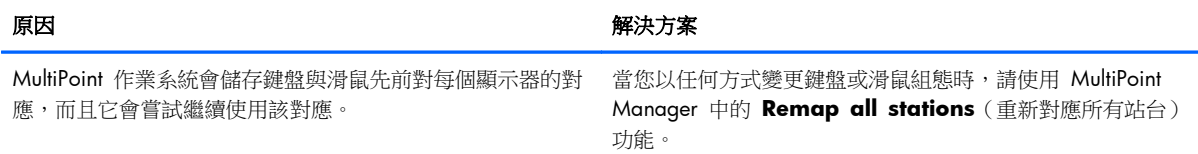

#### 重新產生關聯之後,主機 **USB** 滑鼠在某些 **USB** 連接埠上失敗。

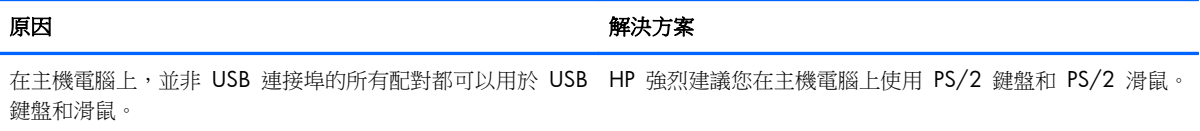

#### 找到 **WMSReserved** 和 **SRCShell** 使用者帳戶。

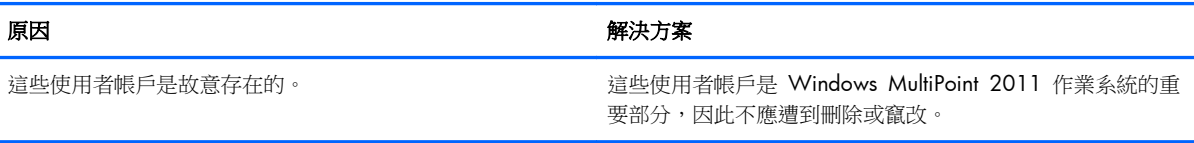

#### 自動登入未正確運作。

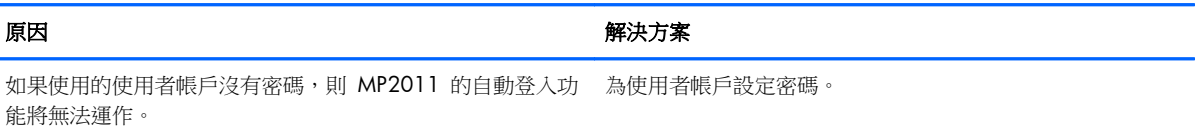

# <span id="page-15-0"></span>**B LED** 代碼

#### 表格 **B**-**1** 適用於 **MultiSeat** 的以 **USB** 連接的 **HP t200 Zero Client**

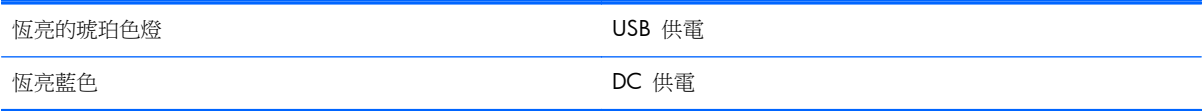

#### 表格 **B**-**2** 適用於 **MultiSeat** 的以乙太網路連接的 **HP t200 Zero Client**

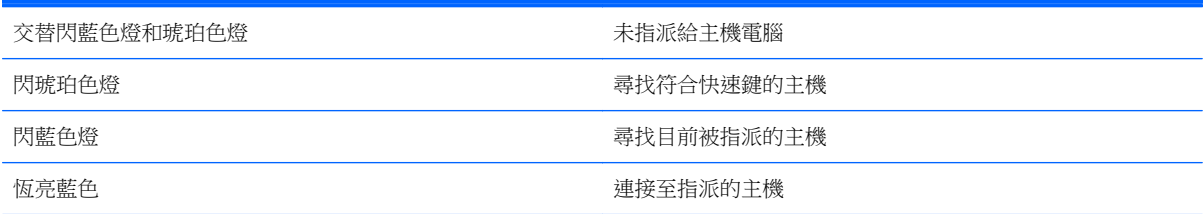